# **RDA Toolkit**

## **RDA Toolkit**

- **Online-Ausgabe des Regelwerks**
- **Übersetzungen von RDA**  *werden in RDA Toolkit integriert, so dass dieses zu einem multilingualen Tool weiterentwickelt wird*
- **enthält zusätzliche Materialien** *z.B. AACR2 und LoC Policy Statements*
- **enthält verschiedene Werkzeuge** *z.B. zum Erstellen von "Workflows" und Konkordanzen*
- **erhebliche Defizite in der Umsetzung**  *sehr langsam, umständliche Navigation (wird verbessert)*
- **relativ teuer (jährliche Lizenzkosten)**  *evtl. billiger für Konsortien/Verbünde*

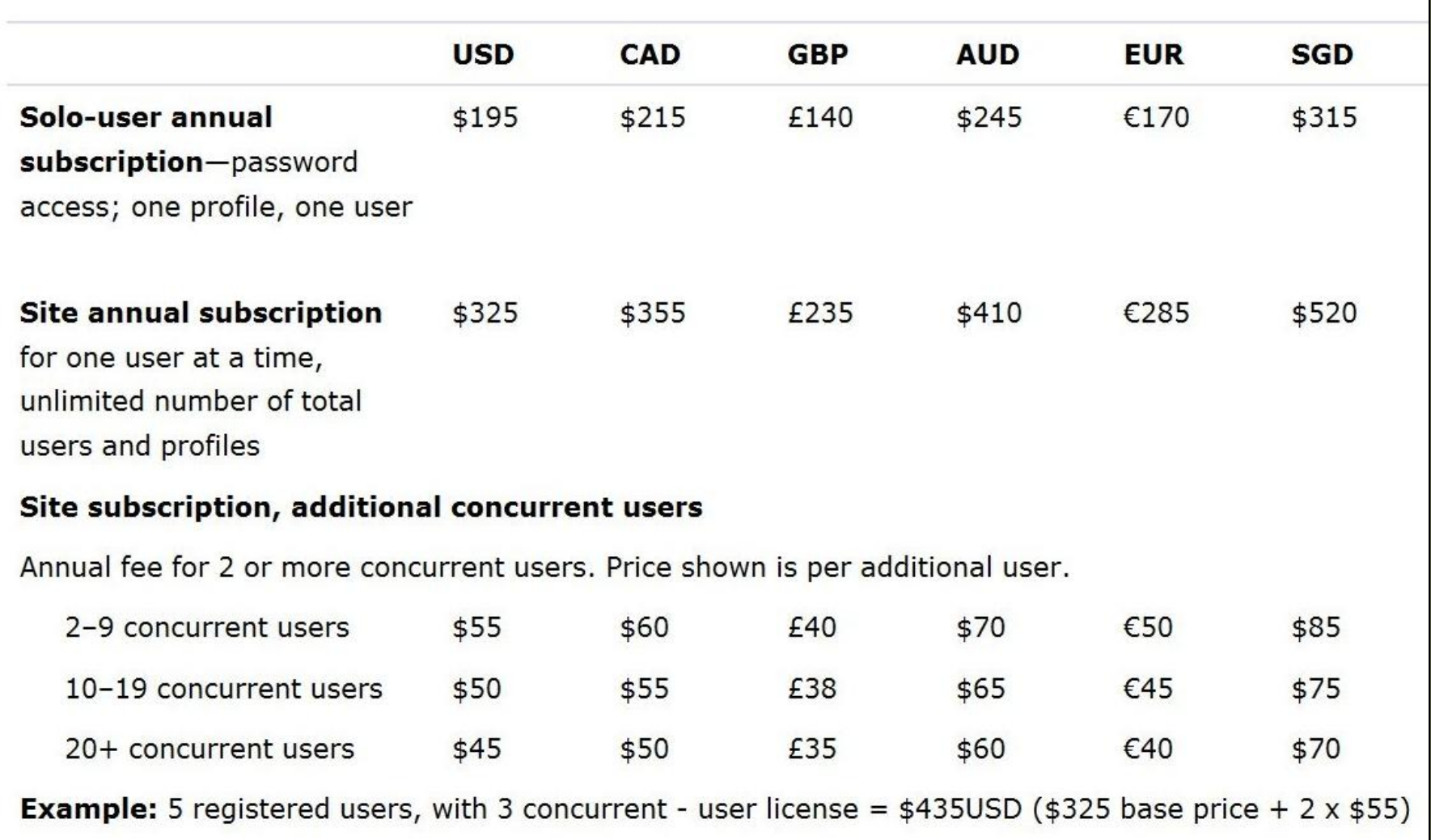

## **RIDIA** TOOLKIT RESOURCE DESCRIPTION & ACCESS

#### **TOOLS RESOURCES**

## - RDA

**RDA** 

**RDA Table of Contents** 

- + 0: Introduction
- Section 1: Recording Attributes of Manifestation & Item
	- + 1: General Guidelines on Recording Affributes of Manifestations and **Items**
	- + 2: Identifying Manifestations and **Items**
	- + 3: Describing Carriers
	- + 4: Providing Acquisition and Access Information
- Section 2: Recording Attributes of Work & Expression
	- + 5: General Guidelines on Recording Attributes of Works and **Expressions**
	- + 6: Identifying Works and Expressions
	- + 7: Describing Content
- Section 3: Recording Attributes of Person, Family, & Corporate Body
	- + 8: General Guidelines on Recording Attributes of Persons, Families, and Corporate Bodies
	- + 9: Identifying Persons
	- + 10: Identifying Families
	- + 11: Identifying Corporate Bodies
- Section 4: Recording Attributes of Concept, Object, Event & Place

12: General Guidelines on

Help About Feedback

## nach dem Log-in

Welcome, Heidrun Wiesenmueller

Stuttgart Media University (Hochschule der Medien Stuttgart)

**RDA Quick Search** 

## **GET STARTED WITH THE RDA TOOLKIT!**

It's as easy as  $\dots$ 

## **Log in to Your Subscription**

If your institution's name is visible in the upper right corner of the window, then you're already logged into your subscription. If not, enter your subscription Account ID and Password in the login boxes

## **Create a User Profile**

Next, create a User Profile by clicking the "Create" button. If you already have a User Profile, enter your Profile Name and Password in the login boxes. Solo-users are automatically logged into their User Profile when they log into their subscription.

## **Browse or Search**

On the RDA tab to the left, click the plus sign to expand and browse the RDA table of contents. On the Tools tab you can browse the RDA Element Set as well as workflows and maps. Search RDA only from the "RDA Quick Search" box above, or use Advanced Search to search RDA and other documents.

## **Need Assistance?**

- Click the "Help" link in the lower left corner to visit our Quick Start Guide
- Request Support
- For an overview of RDA: Resource Description and Access and the RDA Toolkit—including how to create a User Profile, to browse and search, to use workflows and mappings, and to leverage your existing knowledge of AACR2 and MARC as an entry into RDA cataloging

## $\mathsf{A}\hspace{0.01in}\mathsf{A}\hspace{0.01in}$ ר $\mathsf{A}\hspace{0.01in}$ RESOURCE DESCRIPTION & ACCES

**TOOLS RESOURCES RDA** 

## - RDA

RDA Table of Contents

- $+$  0: Introduction
- Section 1: Recording Attributes of Manifestation & Item
	- + 1: General Guidelines on Recording Attributes of Manifestations and **Items**
	- + 2: Identifying Manifestations and **Items**
	- + 3: Describing Carriers
	- + 4: Providing Acquisition and Access Information
- Section 2: Recording Attributes of Work & Expression
	- + 5: General Guidelines on Recording Affributes of Works and Expressions
	- + 6: Identifying Works and Expressions
	- + 7: Describing Content
- Section 3: Recording Attributes of Person, Family, & Corporate Body
	- + 8: General Guidelines on Recording Attributes of Persons, Families, and Corporate Bodies
	- <sub>JL</sub>9: Identifying Persons
		- 9.0 Purpose and Scope
		- + 9.1 General Guidelines on **Identifying Persons**
		- + 9.2 Name of the Person
		- + 9.3 Date Associated with the

About | Help | Feedback javascript:loadContent('document.php?id=rdachp9')

## Aufblättern des Navigationsbaums

Welcome, Heidrun Wiesenmueller

Stuttgart Media University (Hochschule der Medien Stuffgart)

**RDA Quick Search** 

## **GET STARTED WITH THE RDA TOOLKIT**

It's as easy as . . .

## **Log in to Your Subscription**

If your institution's name is visible in the upper right corner of the window, then you're already logged into your subscription. If not, enter your subscription Account ID and Password in the login boxes

## **Create a User Profile**

Next, create a User Profile by clicking the "Create" button. If you already have a User Profile. enter your Profile Name and Password in the login boxes. Solo-users are automatically logged into their User Profile when they log into their subscription.

## **Browse or Search**

On the RDA tab to the left, click the plus sign to expand and browse the RDA table of contents. On the Tools tab you can browse the RDA Element Set as well as workflows and maps. Search RDA only from the "RDA Quick Search" box above, or use Advanced Search to search RDA and other documents.

## **Need Assistance?**

- Click the "Help" link in the lower left corner to visit our Quick Start Guide
- Request Support
- For an overview of RDA: Resource Description and Access and the RDA Toolkit—including how to create a User Profile, to browse and search, to use workflows and mappings, and to leverage your existing knowledge of AACR2 and MARC as an entry into RDA cataloging

#### **RDA TOOLS RESOURCES**

2. INCHINITING INCOMEDITED CITY **Items** 

- + 3: Describing Carriers
- + 4: Providing Acquisition and Access Information
- Section 2: Recording Attributes of Work & Expression
	- + 5: General Guidelines on Recording Attributes of Works and **Expressions**
	- + 6: Identifying Works and Expressions
	- + 7: Describing Content
- Section 3: Recording Attributes of Person, Family, & Corporate Body
	- + 8: General Guidelines on Recording Attributes of Persons, Families, and Corporate Bodies
	- 9: Identifying Persons

9.0 Purpose and Scope

+ 9.1 General Guidelines on **Identifying Persons** 

 $= 9.2$  Name of the Person

- + 9.2.1 Basic Instructions on Recording Names of Persons
	- + 9.2.2 Preferred Name for the Person
	- + 9.2.3 Variant Name for the Person
- + 9.3 Date Associated with the Person
- + 9.4 Title of the Person
- + 9.5 Fuller Form of Name

**GET STARTED WITH THE RDA TOOLKIT!** 

It's as easy as  $\dots$ 

## **Log in to Your Subscription**

If your institution's name is visible in the upper right corner of the window, then you're already logged into your subscription. If not, enter your subscription Account ID and Password in the login boxes

## **Create a User Profile**

Next, create a User Profile by clicking the "Create" button. If you already have a User Profile, enter your Profile Name and Password in the login boxes. Solo-users are automatically logged into their User Profile when they log into their subscription.

## **Browse or Search**

On the RDA tab to the left, click the plus sign to expand and browse the RDA table of contents. On the Tools tab you can browse the RDA Element Set as well as workflows and maps. Search RDA only from the "RDA Quick Search" box above, or use Advanced Search to search RDA and other documents.

## **Need Assistance?**

- Click the "Help" link in the lower left corner to visit our Quick Start Guide
- Request Support
- For an overview of RDA: Resource Description and Access and the RDA Toolkit—including how to create a User Profile, to browse and search, to use workflows and mappings, and to

About | Help | Feedback leverage your existing knowledge of AACR2 and MARC as an entry into RDA cataloging javascript:loadContent('document.php?id=rdachp9&target=rda9-796#rda9-796')

Stuttgart Media University (Hochschule der Medien Sfuffgart)

**RDA Quick Search** 

## **RIDIA** TOOLKIT RESOURCE DESCRIPTION & ACCESS

#### **RESOURCES RDA TOOLS**

- + 7: Describing Content
- Section 3: Recording Attributes of Person, Family, & Corporate Body
	- + 8: General Guidelines on Recording Attributes of Persons, Families, and Corporate Bodies
	- 9: Identifying Persons
		- 9.0 Purpose and Scope
		- + 9.1 General Guidelines on **Identifying Persons**
		- 9.2 Name of the Person
			- + 9.2.1 Basic Instructions on Recording Names of Persons
			- **9.2.2** Preferred Name for the Person
				- 9.2.2.1 Scope
				- 9.2.2.2 Sources of Information
				- 9.2.2.3 Choosing the **Preferred Name**
				- 9.2.2.4 Recording the **Preferred Name**
				- + 9.2.2.5 Different Forms of the Same Name
				- 9.2.2.6 Different Names for the Same Person
				- 9.2.2.7 Change of Name
				- 9.2.2.8 Individuals with More Than One Identity
				- + 9.2.2.9 General Guidelines on Recording Names Containing a

About | Help Feedback

## **GET STARTED WITH THE RDA TOOLKIT!**

It's as easy as  $\dots$ 

## **Log in to Your Subscription**

If your institution's name is visible in the upper right corner of the window, then you're already logged into your subscription. If not, enter your subscription Account ID and Password in the login **boxes** 

## **Create a User Profile**

Next, create a User Profile by clicking the "Create" button. If you already have a User Profile, enter your Profile Name and Password in the login boxes. Solo-users are automatically logged into their User Profile when they log into their subscription.

## **Browse or Search**

On the RDA tab to the left, click the plus sign to expand and browse the RDA table of contents. On the Tools tab you can browse the RDA Element Set as well as workflows and maps. Search RDA only from the "RDA Quick Search" box above, or use Advanced Search to search RDA and other documents.

## **Need Assistance?**

- Click the "Help" link in the lower left corner to visit our Quick Start Guide
- Request Support
- For an overview of RDA: Resource Description and Access and the RDA Toolkit—including how to create a User Profile, to browse and search, to use workflows and mappings, and to leverage your existing knowledge of AACR2 and MARC as an entry into RDA cataloging

Stuttgart Media University (Hochschule der Medien Stuttgart)

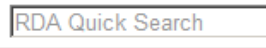

## **TOOL KIT** RESOURCE DESCRIPTION & ACCESS

**RESOURCES** 

### Welcome, Heidrun Wiesenmueller

e der Medien Stuttgart)

## **Anzeige des RDA-Textes**

IRDA Quick

石下草

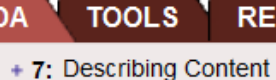

**RDA** 

- $[1] 2 3 4$  +
- Section 3: Recording Attributes of Person, Family, & Corporate Body
	- + 8: General Guidelines on Recording Attributes of Persons, Families, and Corporate Bodies
	- 9: Identifying Persons
		- 9.0 Purpose and Scope
		- + 9.1 General Guidelines on **Identifying Persons**
		- $-9.2$  Name of the Person
			- + 9.2.1 Basic Instructions on Recording Names of Persons
			- 9.2.2 Preferred Name for the Person
				- 9.2.2.1 Scope
				- 9.2.2.2 Sources of Information
				- 9.2.2.3 Choosing the **Preferred Name**
				- 9.2.2.4 Recording the **Preferred Name**
				- + 9.2.2.5 Different Forms of the Same Name
				- 9.2.2.6 Different Names for the Same Person
				- 9.2.2.7 Change of Name
				- 9.2.2.8 Individuals with More Than One Identity
				- + 9.2.2.9 General Guidelines on Recording Names Containing a

About | Help | Feedback javascript:loadContent('document.php?id=rdachp9&target=rda9-846#rda9-846')

#### 9.2.2.3 Choosing the Preferred Name

In general, choose the name by which the person is commonly known as the preferred name for that person. The name chosen may be the person's real name, pseudonym, title of nobility, nickname, initials, or other appellation. For additional instructions on choosing the preferred name for a person known by more than one form of the same name or by more than one name, see 9.2.2.5-9.2.2.8 RDA.

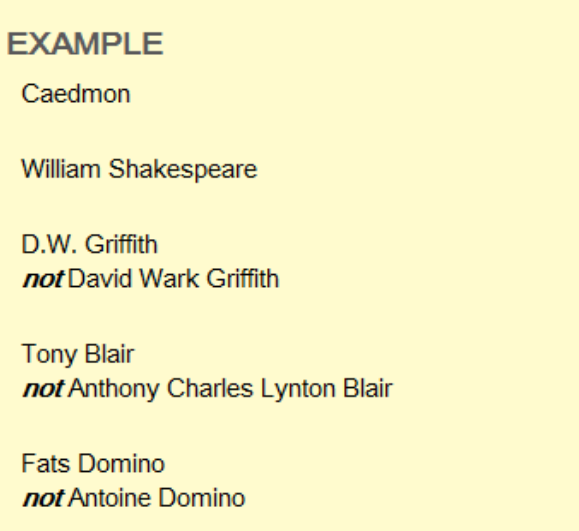

**Capability Brown** not Lancelot Brown

**RDA-Workshop Halle** 

Folie 8

١n

## $\mathsf{D}|\mathbf{A}$  tool kit **RESOURCE DESCRIPTION & ACCESS**

#### **TOOLS RESOURCES RDA**

## **RDA**

#### RDA Table of Contents

- + 0: Introduction
- Section 1: Recording Attributes of Manifestation & Item
	- + 1: General Guidelines on Recording Attributes of Manifestations and **Ifems**
	- + 2: Identifying Manifestations and **Items**
	- + 3: Describing Carriers
	- + 4: Providing Acquisition and Access Information
- Section 2: Recording Attributes of Work & Expression
	- + 5: General Guidelines on Recording Attributes of Works and **Expressions**
	- + 6: Identifying Works and Expressions
	- + 7: Describing Content
- Section 3: Recording Attributes of Person, Family, & Corporate Body
	- + 8: General Guidelines on Recording Attributes of Persons, Families, and Corporate Bodies
	- 9: Identifying Persons
		- 9.0 Purpose and Scope
		- + 9.1 General Guidelines on **Identifying Persons**
		- 9.2 Name of the Person
			- + 9.2.1 Basic Instructions on

About | Help | Feedback

## Schneller geht's mit dem seit kurzem vorhandenen Gesamtinhaltsverzeichnis

## **RDA TABLE OF CONTENTS**

## 0: Introduction RDA

- 0.0: Purpose and Scope RDA
- 0.1: Key Features RDA
- 0.2: Relationship to Other Standards for Resource **Description and Access RDA**
- 0.3: Conceptual Models Underlying RDA RDA
- 0.4: Objectives and Principles Governing Resource **Description and Access RDA**
- 0.5: Structure RDA
- 0.6: Core Elements RDA
- 0.7: Access Points RDA
- 0.8: Alternatives and Options RDA
- 0.9: Exceptions RDA
- 0.10: Examples RDA
- 0.11: Internationalization RDA

## $\mathsf{A}\,$  TOOLKIT RESOURCE DESCRIPTION & ACCESS

#### **TOOLS RESOURCES RDA**

+ 4: Providing Acquisition and Access **Information** 

 $111234 +$ 

- Section 2: Recording Attributes of Work & Expression
	- + 5: General Guidelines on Recording Attributes of Works and **Expressions**
	- + 6: Identifying Works and Expressions
	- + 7: Describing Content
- Section 3: Recording Attributes of Person, Family, & Corporate Body
	- + 8: General Guidelines on Recording Attributes of Persons, Families, and Corporate Bodies
	- 9: Identifying Persons

9.0 Purpose and Scope

- + 9.1 General Guidelines on **Identifying Persons**
- 9.2 Name of the Person
	- + 9.2.1 Basic Instructions on Recording Names of Persons
	- 9.2.2 Preferred Name for the Person
		- 9.2.2.1 Scope
		- **9.2.2.2 Sources of** Information
		- 9.2.2.3 Choosing the **Preferred Name**

9.2.2.4 Recording the **Preferred Name** 

+ 9.2.2.5 Different Forms of the Same Name

About | Help Feedback

Im Textfeld kann innerhalb eines Kapitels beliebig geblättert werden

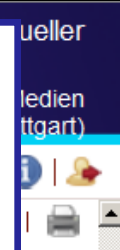

 $9226$ Different Names for the Same Person

If a person other than one who:

a) has changed his or her name (see 9.2.2.7 RDA

### or

has more than one identity (see 9.2.2.8 RDA) b)

is known by more than one name, choose the name by which the person is clearly most commonly known, if there is one, as the preferred name.

Otherwise, choose the preferred name according to the following order of preference:

- the name that appears most frequently in a) resources associated with the person
- the name that appears most frequently in reference sources
- the latest name. c)

Record the other names by which the person is known as variant names (see 9.2.3 RDA).

#### $9.2.2.7$ Change of Name

If a person other than one who has more than one identity (see 9.2.2.8 RDA) has changed his or her

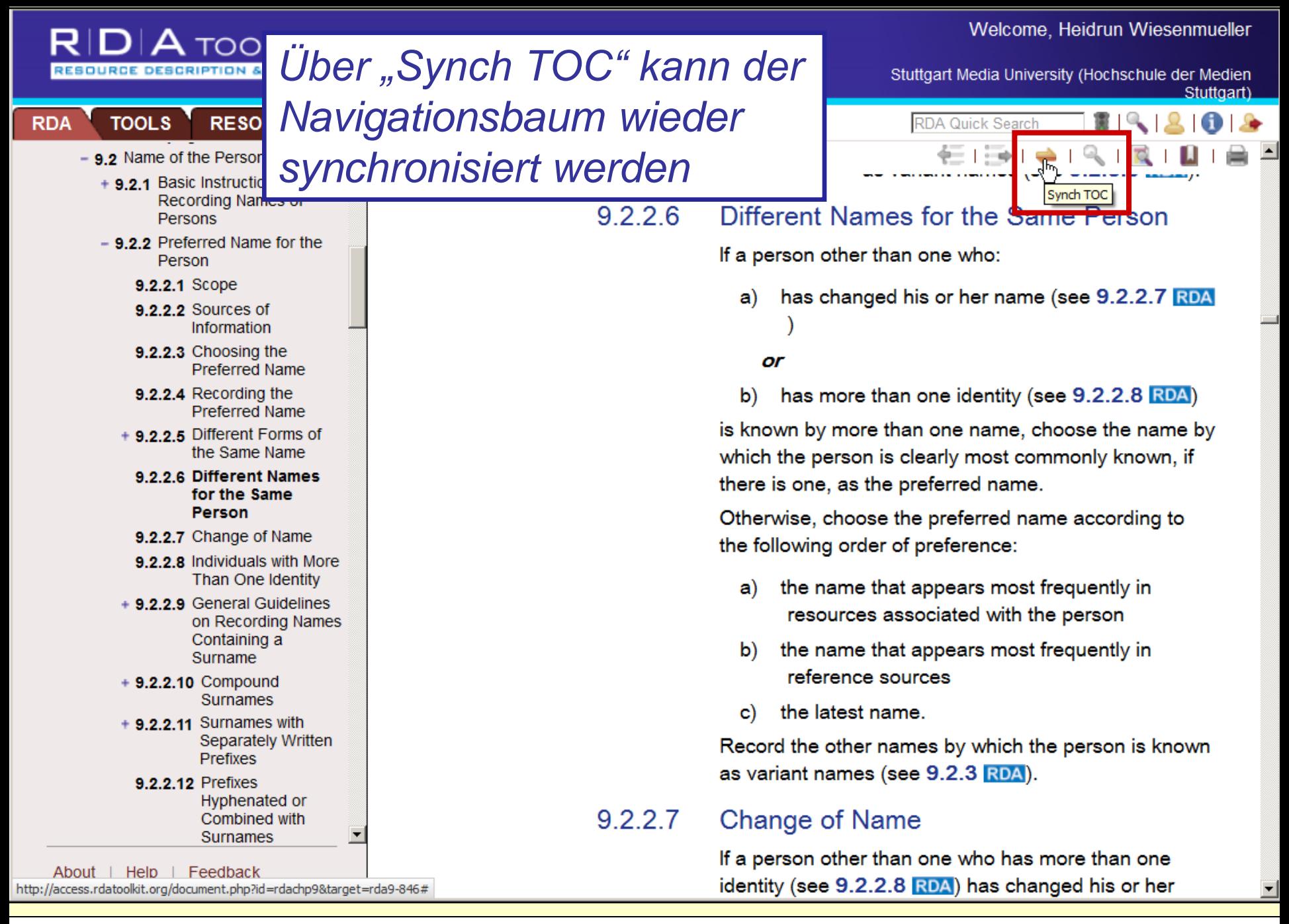

29.06.2012 RDA-Workshop Halle **RDA-Workshop Halle** Folie 11

## $D|A$  TOOLKIT RESOURCE DESCRIPTION & ACCESS

**TOOLS** 

**RDA** 

Stuttgart)

Debian and Dehschule der Medien

*Markierung für Kernelemente* **RESOURCES**  $\leftarrow$  1  $\rightarrow$  1  $\bullet$  1 2 [3] 4 5 6 7 8 9 10 11 12  $\bullet$ + 7: Describing Content - Section 3: Recording Attributes of Person, Family, & Corporate Body 2.4 **Statement of Responsibility** + 8: General Guidelines on Recording **CORE ELEMENT** Attributes of Persons, Families, and Corporate Bodies Statement of responsibility relating to title proper is a core element. Other statements of - 9: Identifying Persons responsibility are optional. 9.0 Purpose and Scope + 9.1 General Guidelines on  $2.4.1$ **Basic Instructions on Recording Statements Identifying Persons**  $-9.2$  Name of the Person of Responsibility + 9.2.1 Basic Instructions on Recording Names of 2411 Persons Scope - 9.2.2 Preferred Name for the A statement of responsibility▼ s a statement Person 9.2.2.1 Scope relating to the identification and/or function of any 9.2.2.2 Sources of *Link zum Glossar*persons, families, or corporate bodies responsible for Information the creation of, or contributing to the realization of, the 9.2.2.3 Choosing the intellectual or artistic content of a resource. **Preferred Name** 9.2.2.4 Recording the A statement of responsibility may include words or **Preferred Name** phrases that are neither names nor linking words. + 9.2.2.5 Different Forms of the Same Name Statements of responsibility may occur in association 9.2.2.6 Different Names with a title (see 2.4.2 RDA-2.4.3 RDA), a for the Same **Person** designation of edition (see 2.5.4 RDA-2.5.5 RDA), a 9.2.2.7 Change of Name designation of a named revision of an edition (see 9.2.2.8 Individuals with More 2.5.8 RDA - 2.5.9 RDA), the title of a series (see Than One Identity 2.12.6 RDA-2.12.7 RDA), or the title of a subseries + 9.2.2.9 General Guidelines on Recording Names I (see 2.12.14 RDA-2.12.15 RDA). Feedback For statements identifying performers of music whose

About |

Help

## $D\|A$  toolkit RESOURCE DESCRIPTION & ACCESS

## Glossar

Welcome, Heidrun Wiesenmueller

Stuttgart Media University (Hochschule der Medien Stuttgart)

RDA Quick Search

A statement associated with the title

proper of a resource that relates to the

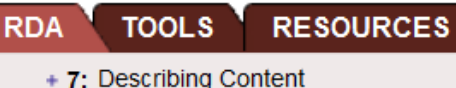

- Section 3: Recording Attributes of Person, Family, & Corporate Body
	- + 8: General Guidelines on Recording Attributes of Persons, Families, and Corporate Bodies

۰

 $2<sub>3</sub>$  $\mathbf 1$ 

- 9: Identifying Persons

9.0 Purpose and Scope

- + 9.1 General Guidelines on **Identifying Persons**
- 9.2 Name of the Person
	- + 9.2.1 Basic Instructions on Recording Names of Persons
	- 9.2.2 Preferred Name for the Person
		- 9.2.2.1 Scope
		- 9.2.2.2 Sources of Information
		- 9.2.2.3 Choosing the Preferred Name
		- 9.2.2.4 Recording the **Preferred Name**
		- + 9.2.2.5 Different Forms of the Same Name

#### 9.2.2.6 Different Names for the Same Person

- 9.2.2.7 Change of Name
- 9.2.2.8 Individuals with More Than One Identity
- + 9.2.2.9 General Guidelines on Recording Names  $\Sigma$

```
About
Help | Feedback
```
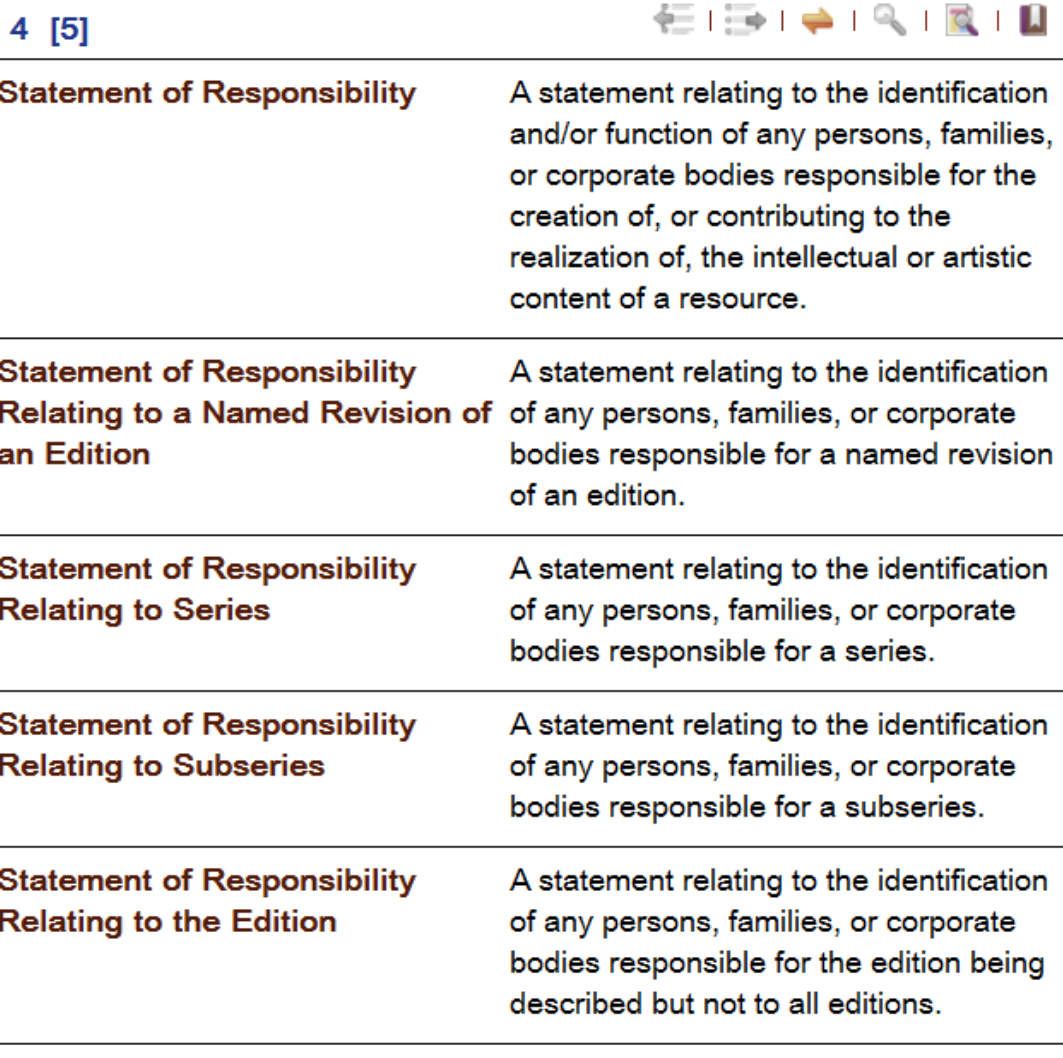

**Statement of Responsibility Relating to Title Proper** 

lle der Medien Stuffgart)

## **TOOLKIT RESOURCE DESCRIPTION & ACCESS**

**RESOURCES TOOLS RDA** 

- + 7: Describing Content
- Section 3: Recording Attributes of Person, Family, & Corporate Body
	- + 8: General Guidelines on Recording Attributes of Persons, Families, and Corporate Bodies
	- 9: Identifying Persons
		- 9.0 Purpose and Scope
		- + 9.1 General Guidelines on **Identifying Persons**
		- $-9.2$  Name of the Person
			- + 9.2.1 Basic Instructions on Recording Names of Persons
			- 9.2.2 Preferred Name for the Person
				- 9.2.2.1 Scope
				- **9.2.2.2 Sources of** Information
				- 9.2.2.3 Choosing the **Preferred Name**
				- 9.2.2.4 Recording the **Preferred Name**
				- + 9.2.2.5 Different Forms of the Same Name
				- 9.2.2.6 Different Names for the Same Person
				- 9.2.2.7 Change of Name
				- 9.2.2.8 Individuals with More Than One Identity
				- + 9.2.2.9 General Guidelines on Recording Names ■

About |  $He$   $|$ Feedback

#### $2.4.1.4$ Recording Statements of Responsibility

**Anzeige einer Standard-**

regel (ohne Strich)

### **LCPS**

 $\pm$  1 2 [3] 4 5 6 7 8

Transcribe a statement of responsibility in the form in which it appears on the source of information. Apply the general guidelines on transcription given under 1.7 **RDA** 

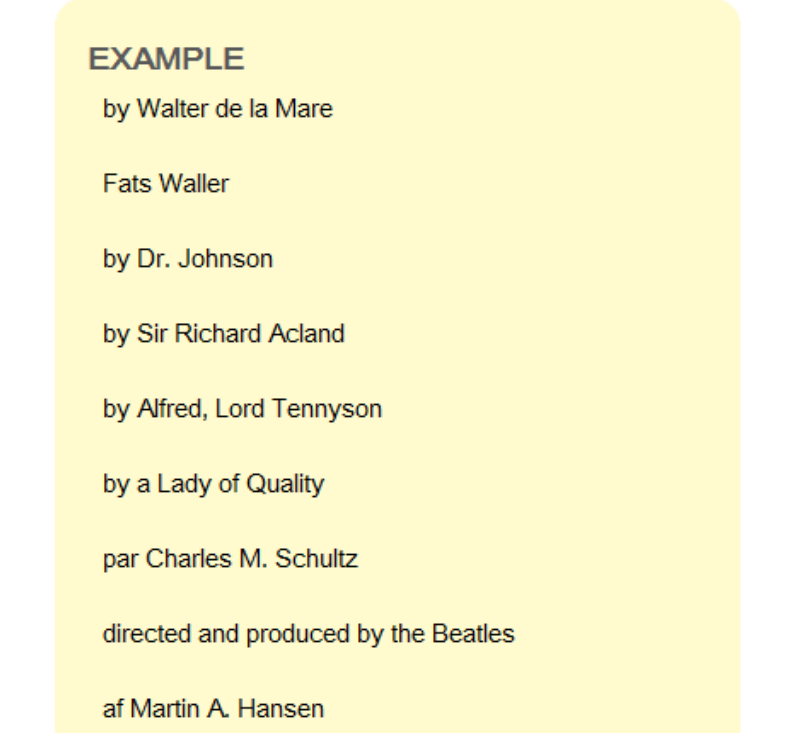

## $\tt D|$   $\tt A$  toolkit RESOURCE DESCRIPTION & ACCESS

#### **TOOLS RESOURCES**

#### + 7: Describing Content

**RDA** 

- Section 3: Recording Attributes of Person, Family, & Corporate Body
	- + 8: General Guidelines on Recording Attributes of Persons, Families, and Corporate Bodies
	- 9: Identifying Persons

9.0 Purpose and Scope

- + 9.1 General Guidelines on **Identifying Persons**
- $-9.2$  Name of the Person
	- + 9.2.1 Basic Instructions on Recording Names of Persons
	- 9.2.2 Preferred Name for the Person

9.2.2.1 Scope

- **9.2.2.2 Sources of** Information
- 9.2.2.3 Choosing the **Preferred Name**
- 9.2.2.4 Recording the **Preferred Name**
- $+9.2.2.5$  Different Forms of the Same Name
	- 9.2.2.6 Different Names for the Same **Person**
	- 9.2.2.7 Change of Name
- 9.2.2.8 Individuals with More Than One Identity
- + 9.2.2.9 General Guidelines on Recording Names L

About | Help Feedback

## **Optional Omission LCPS**

regel (mit Strich)

**Anzeige einer Options-**

Abridge a statement of responsibility only if it can be abridged without loss of essential information. Do not use a mark of omission (...) to indicate such an omission. Always record the first name appearing in the statement. When omitting names from a statement of responsibility naming more than one person, etc., apply the instructions given under 2.4.1.5 RDA

Welcome, Heidrun Wiesenmueller

chule der Medien Stuttgart)

### **EXAMPLE**

by Harry Smith Source of information reads: by Dr. Harry Smith

#### Charles F. Hoban, Jr.

Source of information reads: Charles F. Hoban, Jr., Special Assistant, Division of Visual Education, Philadelphia Public Schools

#### sponsored by the Library Association

Source of information reads: sponsored by the Library Association (founded 1877)

## **Exception**

## 29.06.2012

## **RDA-Workshop Halle**

<sup>+</sup> 1 2 [3] 4 5 6 7 8 <del>5 πο</del>

## Folie 15

## $\mathsf{D}|\mathsf{A}$  toolkit **RESOURCE DESCRIPTION & ACCES**

**RESOURCES** 

## Lesezeichen setzen (optional mit Kommentar)

1 2 3 4 5 6 7 8 9 10 11 12 4

### Welcome, Heidrun Wiesenmueller

Bookmark

Stuttgart Media University (Hochschule der Medien Stuffgart)

#### + 7: Describing Content

**TOOLS** 

**RDA** 

- Section 3: Recording Attributes of Person, Family, & Corporate Body
	- + 8: General Guidelines on Recording Attributes of Persons, Families, and Corporate Bodies
	- 9: Identifying Persons

9.0 Purpose and Scope

- + 9.1 General Guidelines on **Identifying Persons**
- 9.2 Name of the Person
	- + 9.2.1 Basic Instructions on Recording Names of Persons
	- 9.2.2 Preferred Name for the Person

#### 9.2.2.1 Scope

- 9.2.2.2 Sources of Information
- 9.2.2.3 Choosing the **Preferred Name**
- 9.2.2.4 Recording the **Preferred Name**
- + 9.2.2.5 Different Forms of the Same Name
- 9.2.2.6 Different Names for the Same **Person**
- 9.2.2.7 Change of Name
- 9.2.2.8 Individuals with More Than One Identity
- + 9.2.2.9 General Guidelines on Recording Names L

About | Help | Feedback http://access.rdatoolkit.org/document.php?id=rdachp2&target=rda2-4507#

## **Optional Omission LCPS**

Abridge a statement of responsibility only if it can be abridged without loss of essential information. Do not use a mark of omission (...) to indicate such an omission. Always record the first name appearing in the statement. When omitting names from a statement of responsibility naming more than one person, etc., apply the instructions given under 2.4.1.5 RDA

**RDA Quick Search** 石下草

## **EXAMPLE**

by Harry Smith Source of information reads: by Dr. Harry Smith

#### Charles F. Hoban, Jr.

Source of information reads: Charles F. Hoban, Jr., Special Assistant, Division of Visual Education, Philadelphia Public Schools

#### sponsored by the Library Association

Source of information reads: sponsored by the Library Association (founded 1877)

### **Exception**

## 29.06.2012

**RDA-Workshop Halle** 

## Folie 16

## **DIA** TOOLKIT RESOURCE DESCRIPTION & ACCESS

**RESOURCES** 

 $\leftarrow$  1

Lesezeichen: Namen und

**lien** art).  $\sqrt{2}$ 

## + 7: Describing Content

**TOOLS** 

**RDA** 

- Section 3: Recording Attributes of Person, Family, & Corporate Body
	- + 8: General Guidelines on Recording Attributes of Persons, Families. and Corporate Bodies
	- 9: Identifying Persons

9.0 Purpose and Scope

- + 9.1 General Guidelines on **Identifying Persons**
- 9.2 Name of the Person
	- + 9.2.1 Basic Instructions on Recording Names of Persons
	- 9.2.2 Preferred Name for the Person
		- 9.2.2.1 Scope
		- 9.2.2.2 Sources of Information
		- 9.2.2.3 Choosing the **Preferred Name**
		- 9.2.2.4 Recording the **Preferred Name**
		- + 9.2.2.5 Different Forms of the Same Name
		- 9.2.2.6 Different Names for the Same **Person**
		- 9.2.2.7 Change of Name
		- 9.2.2.8 Individuals with More Than One Identity
		- + 9.2.2.9 General Guidelines on Recording Names I

About | Help | Feedback

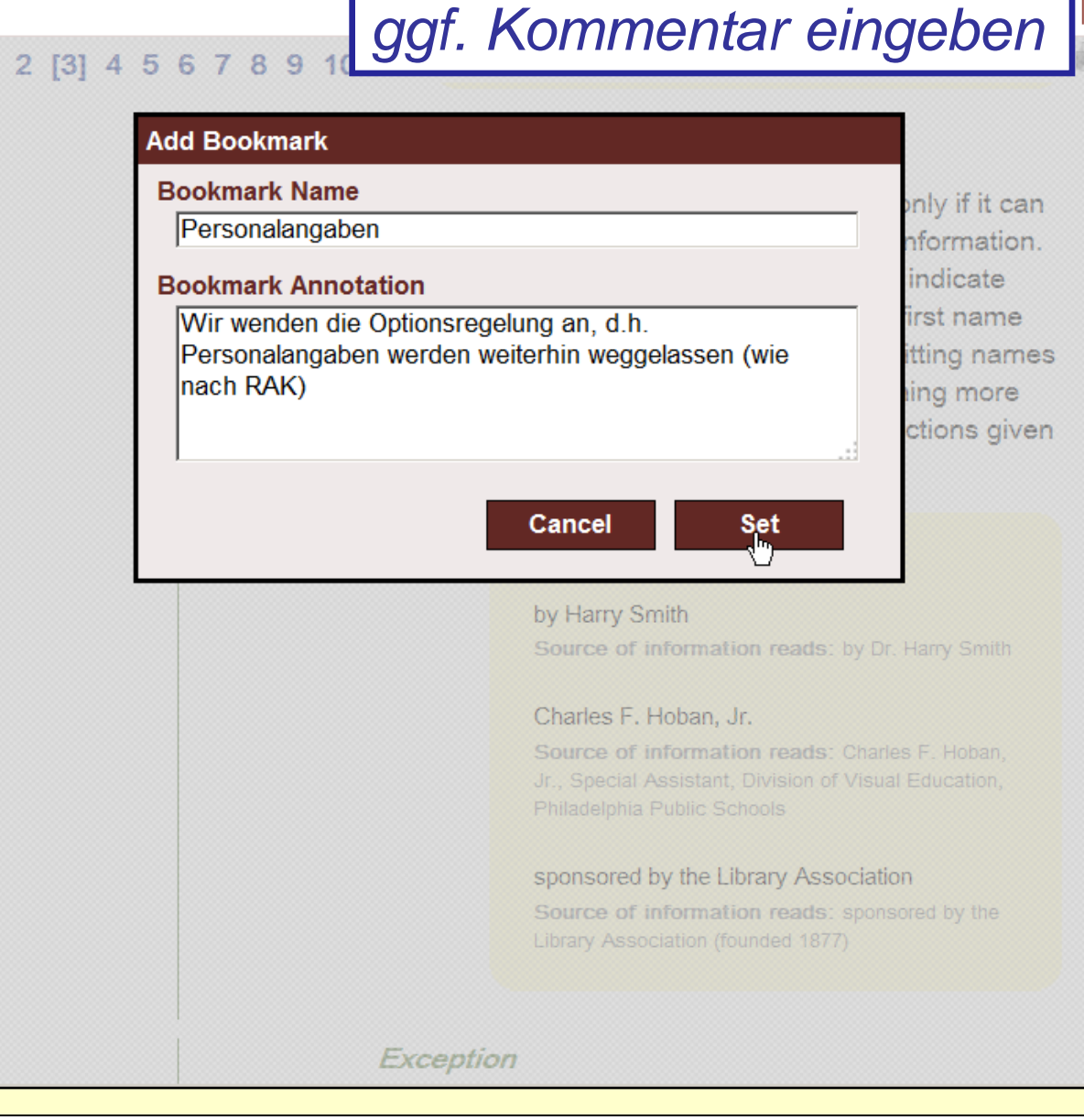

lien art)

## $\tt D|$   $\tt A$  toolkit RESOURCE DESCRIPTION & ACCESS

#### **RESOURCES RDA TOOLS**

- + 7: Describing Content
- Section 3: Recording Attributes of Person, Family, & Corporate Body
	- + 8: General Guidelines on Recording Attributes of Persons, Families, and Corporate Bodies
	- 9: Identifying Persons
		- 9.0 Purpose and Scope
		- + 9.1 General Guidelines on **Identifying Persons**
		- 9.2 Name of the Person
			- + 9.2.1 Basic Instructions on Recording Names of Persons
			- 9.2.2 Preferred Name for the Person
				- 9.2.2.1 Scope
				- **9.2.2.2 Sources of** Information
				- 9.2.2.3 Choosing the **Preferred Name**
				- 9.2.2.4 Recording the Preferred Name
				- + 9.2.2.5 Different Forms of the Same Name
				- 9.2.2.6 Different Names for the Same **Person**
				- 9.2.2.7 Change of Name
				- 9.2.2.8 Individuals with More Than One Identity
				- + 9.2.2.9 General Guidelines on Recording Names Z

About | Help Feedback

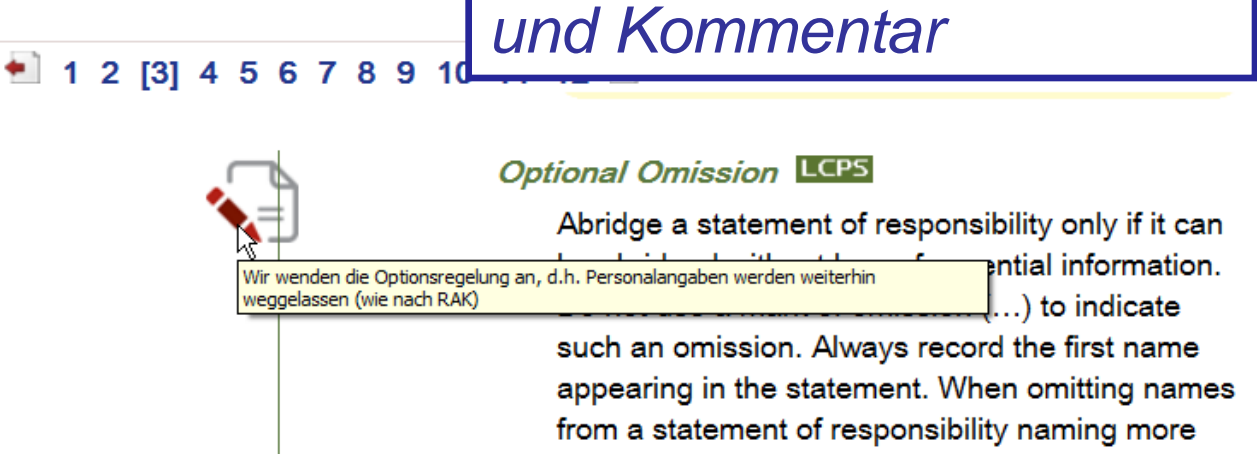

Anzeige von Lesezeichen

than one person, etc., apply the instructions given under 2.4.1.5 RDA

## **EXAMPLE**

by Harry Smith Source of information reads: by Dr. Harry Smith

Charles F. Hoban, Jr.

Source of information reads: Charles F. Hoban, Jr., Special Assistant, Division of Visual Education, Philadelphia Public Schools

#### sponsored by the Library Association

Source of information reads: sponsored by the Library Association (founded 1877)

### Exception

29.06.2012

**RDA-Workshop Halle** 

Folie 18

der Medien Stuttgart)

## $\tt D|$   $\tt A$  toolkit RESOURCE DESCRIPTION & ACCESS

**RESOURCES RDA TOOLS** 

#### + 7: Describing Content

- Section 3: Recording Attributes of Person, Family, & Corporate Body
	- + 8: General Guidelines on Recording Attributes of Persons, Families, and Corporate Bodies
	- 9: Identifying Persons

9.0 Purpose and Scope

- + 9.1 General Guidelines on **Identifying Persons**
- $-9.2$  Name of the Person
	- + 9.2.1 Basic Instructions on Recording Names of Persons
	- 9.2.2 Preferred Name for the Person

9.2.2.1 Scope

- **9.2.2.2 Sources of** Information
- 9.2.2.3 Choosing the **Preferred Name**
- 9.2.2.4 Recording the **Preferred Name**
- $+9.2.2.5$  Different Forms of the Same Name
	- 9.2.2.6 Different Names for the Same **Person**
	- 9.2.2.7 Change of Name
- 9.2.2.8 Individuals with More Than One Identity
- + 9.2.2.9 General Guidelines on Recording Names L

About | Help Feedback

## **Optional Omission** LCPS

**Link auf die "Library of Congress** 

policy statements" (LCPS)

Abridge a statement of responsibility only if it can be abridged without loss of essential information. Do not use a mark of omission (...) to indicate such an omission. Always record the first name appearing in the statement. When omitting names from a statement of responsibility naming more than one person, etc., apply the instructions given under 2.4.1.5 RDA

### **EXAMPLE**

by Harry Smith Source of information reads: by Dr. Harry Smith

#### Charles F. Hoban, Jr.

Source of information reads: Charles F. Hoban, Jr., Special Assistant, Division of Visual Education, Philadelphia Public Schools

#### sponsored by the Library Association

Source of information reads: sponsored by the Library Association (founded 1877)

## **Exception**

29.06.2012

**RDA-Workshop Halle** 

 $2$  [3]  $\frac{1}{4}$ 

Folie 19

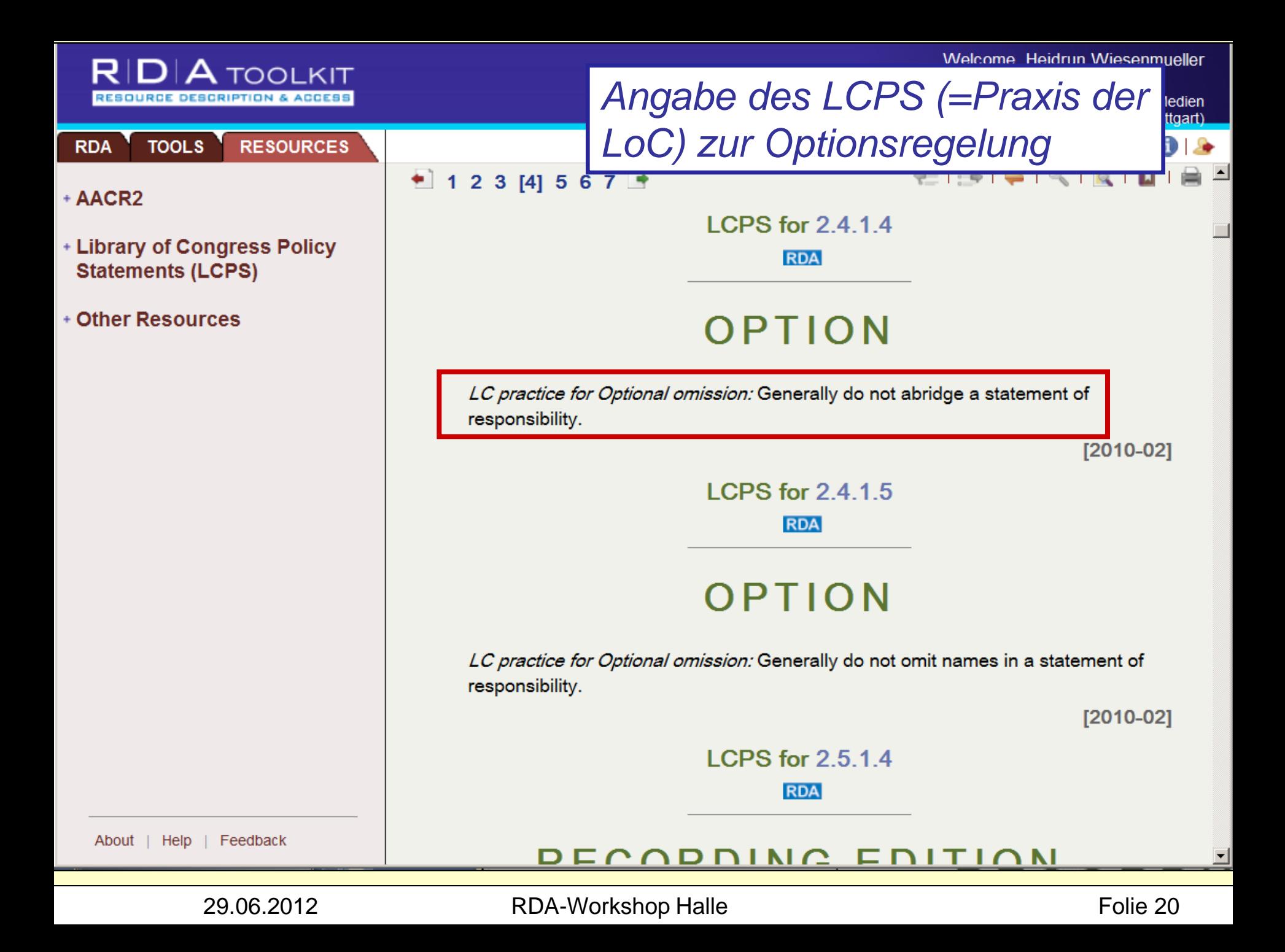

## $\mathsf{D}|\mathsf{A}$  tool kit

**RESOL** 

werden

## Welcome, Heidrun Wiesenmueller

**View Text** 

Stuttgart Media University (Hochschule der Medien Stuffgart)

## **TOOLS**

Concepts, Objects, Eve Places

**RESOURCE DESCRIPTION &** 

- 13: Identifying Concepts
- 14: Identifying Objects
- 15: Identifying Events
- + 16: Identifying Places
- Section 5: Recording Primary Relationships Between Work. Expression, Manifestation, & Item
	- + 17: General Guidelines on **Recording Primary Relationships**
- Section 6: Recording Relationships to Persons, Families, & Corporate Bodies
	- + 18: General Guidelines on Recording Relationships to Persons, Families, and **Corporate Bodies Associated** with a Resource
	- + 19: Persons, Families, and **Corporate Bodies Associated** with a Work
	- 20: Persons, Families, and **Corporate Bodies Associated** with an Expression
		- 20.0 Purpose and Scope
		- + 20.1 General Guidelines on Recording Persons, Families, and Corporate Bodies Associated with an Expression
		- + 20.2 Contributor
	- + 21: Persons, Families, and Corporate Bodies Associated with a Manifestation

About | Help | Feedback http://access.rdatoolkit.org/document.php?id=rdachp20&target=rda20-97#

## **Basic Instructions on R**  $20.2.1$ **Contributors**

Anzeige so einstellen, dass

nur Kernelemente angezeigt

#### $20.2.1.1$ Scope

A contributor<sup>v</sup> is a person, family, or corporate body contributing to the realization of a work through an expression.

**RDA Quick Search** 

6 - 1 - 1 -

**Unfiltered** 

**Hide Examples** 

**Hide Bookmarks** 

Core Element Instructions

**Basic Instructions** 

Contributors include editors, translators, arrangers of music, performers, etc.

For expressions consisting of a primary work accompanied by commentary, etc., illustrations, additional musical parts, etc., the writers of commentary, etc., illustrators, composers of additional parts, etc., are considered to be contributors.

## 20.2.1.2 Sources of Information

Take information on contributors from the sources specified under 20.1.1 RDA

#### $20.2.1.3$ **Recording Contributors LCPS**

Record a contributor applying the general guidelines on recording relationships to persons, families, and

**RDA** 

lien  $art)$ 

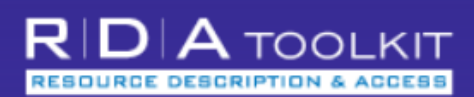

### **RDA**

**TOOLS RESOURCES** Concepts, Objects, Events, and

- Places
- **13: Identifying Concepts**
- 14: Identifying Objects
- 15: Identifying Events
- + 16: Identifying Places
- Section 5: Recording Primary Relationships Between Work. Expression, Manifestation, & Item
	- + 17: General Guidelines on **Recording Primary Relationships**
- Section 6: Recording Relationships to Persons, Families, & Corporate Bodies
	- + 18: General Guidelines on Recording Relationships to Persons, Families, and **Corporate Bodies Associated** with a Resource
	- + 19: Persons, Families, and Corporate Bodies Associated with a Work
	- 20: Persons, Families, and **Corporate Bodies Associated** with an Expression

20.0 Purpose and Scope

- + 20.1 General Guidelines on Recording Persons, Families, and Corporate Bodies Associated with an Expression
- + 20.2 Contributor
- + 21: Persons, Families, and **Corporate Bodies Associated** with a Manifestation

About Help Feedback "Contributor" wird nicht mehr angezeigt (kein Kernelement)

## PERSONS, FAMILIES, AND **CORPORATE BODIES ASSOCIATED WITH AN EXPRESSION**

 $20$ 

Document Date: 6/22/2010 Document: http://access.rdatoolkit.org/rdachp20.html

C Filtered C Core

Stuttgart Media University (Hochschule der Medien Sfuffgart)

translator 石下手

**RDA** 

**RDA** 

von Paragraphennummern möglich)

**Schnellsuche (auch Eingabe** 

**RDA Table of Contents** 

RESOURCE DESCRIPT

**TOOLS** 

- $+ 0$ : Introduction
- Section 1: Recording Attributes of Manifestation & Item
	- + 1: General Guidelines on Recording Attributes of Manifestations and **Items**
	- + 2: Identifying Manifestations and **Items**
	- + 3: Describing Carriers
	- + 4: Providing Acquisition and Access Information
- Section 2: Recording Attributes of Work & Expression
	- + 5: General Guidelines on Recording Attributes of Works and **Expressions**
	- + 6: Identifying Works and Expressions
	- + 7: Describing Content
- Section 3: Recording Attributes of Person, Family, & Corporate Body
	- + 8: General Guidelines on Recording Attributes of Persons, Families, and Corporate Bodies
	- 9: Identifying Persons

9.0 Purpose and Scope

- + 9.1 General Guidelines on **Identifying Persons**
- 9.2 Name of the Person
	- + 9.2.1 Basic Instructions on

About | Help Feedback

## **INTRODUCTION**

#### $0.0$ **Purpose and Scope LEES**

RDA provides a set of guidelines and instructions on formulating data to support resource discovery.

The data created using RDA to describe a resource are designed to assist users performing the following tasks: 1

find-i.e., to find resources that correspond to the user's stated search criteria

*identify*—i.e., to confirm that the resource described corresponds to the resource sought, or to distinguish between two or more resources with similar characteristics

select—i.e., to select a resource that is appropriate to the user's needs

*obtain*—i.e., to acquire or access the resource described.

The data created using RDA to describe an entity associated with a resource (a

29.06.2012

**RDA-Workshop Halle** 

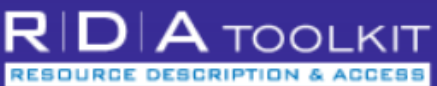

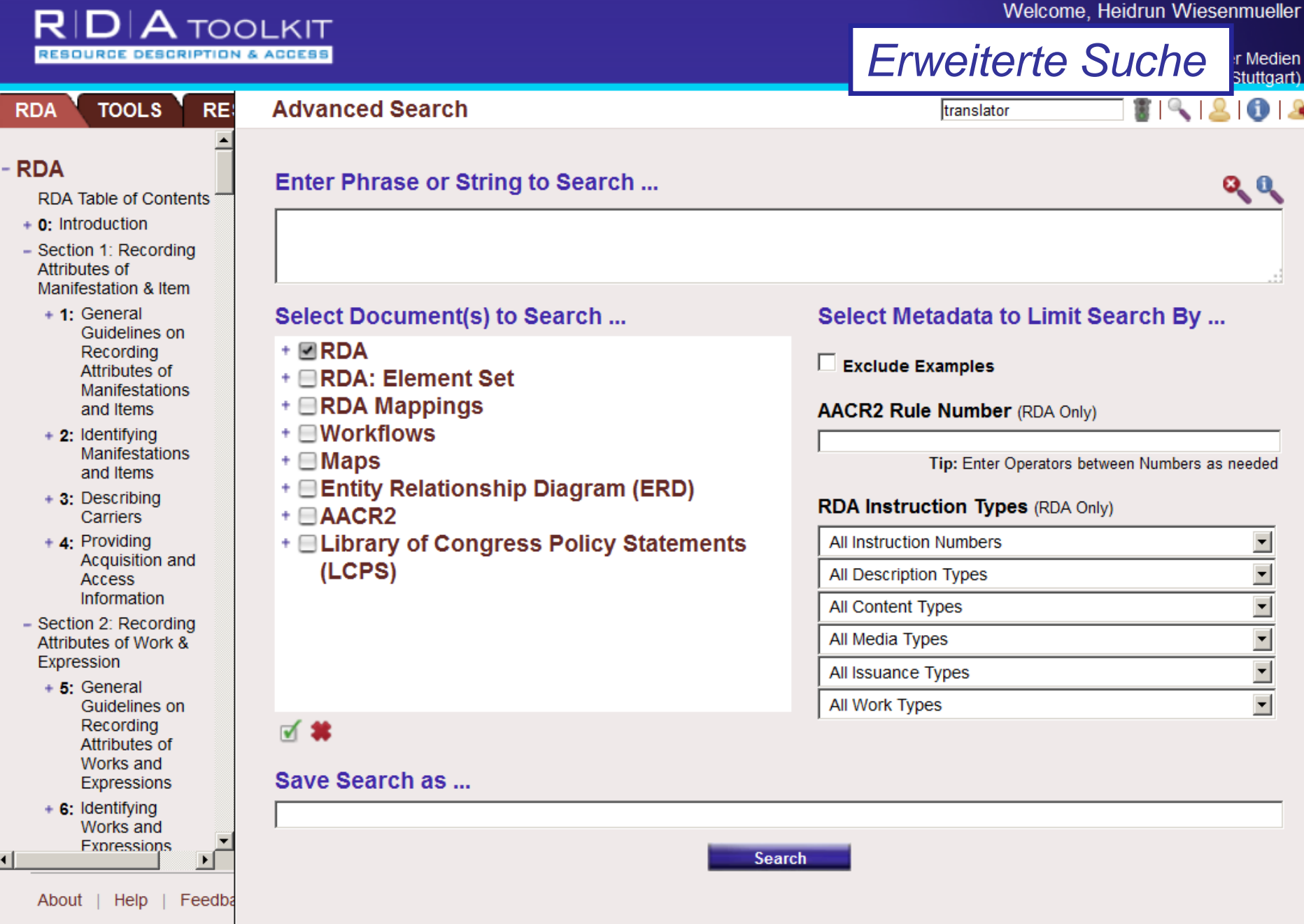

 $\left| \cdot \right|$ 

#### **DIA** TOOLKIT R RESOURCE DESCRIPTION & ACCESS

**RESOURCES** 

### Welcome, Heidrun Wiesenmueller

*Konkordanzen (u.a. RDA / MARC 21)*

versity (Hochschule der Medien Stuttgart)

## + RDA: Element Set

**TOOLS** 

## - RDA Mappings

**RDA** 

RDA to MARC Bibliographic Mapping MARC Bibliographic to RDA Mapping RDA to MARC Authority Mapping MARC Authority to RDA Mapping RDA to MODS Mapping

## **Examples of RDA Records**  $(JSC)$ **MARC Encoding**

+ Workflows

- + Maps
- **+ Entity Relationship Diagram** (ERD)

+ Schemas

About | Help

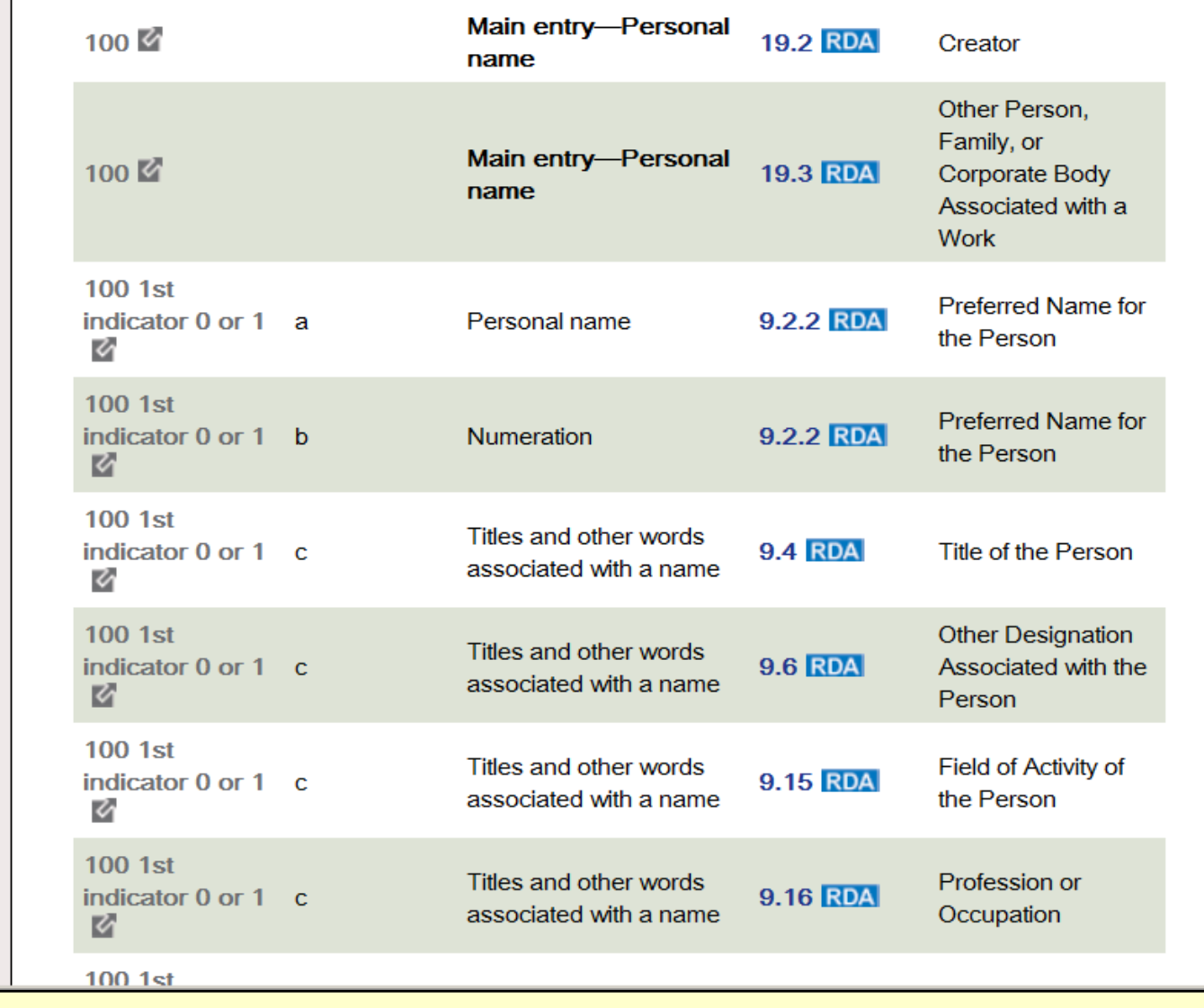

Feedback

29.06.2012 RDA-Workshop Halle **RDA-Workshop Halle** Folie 25

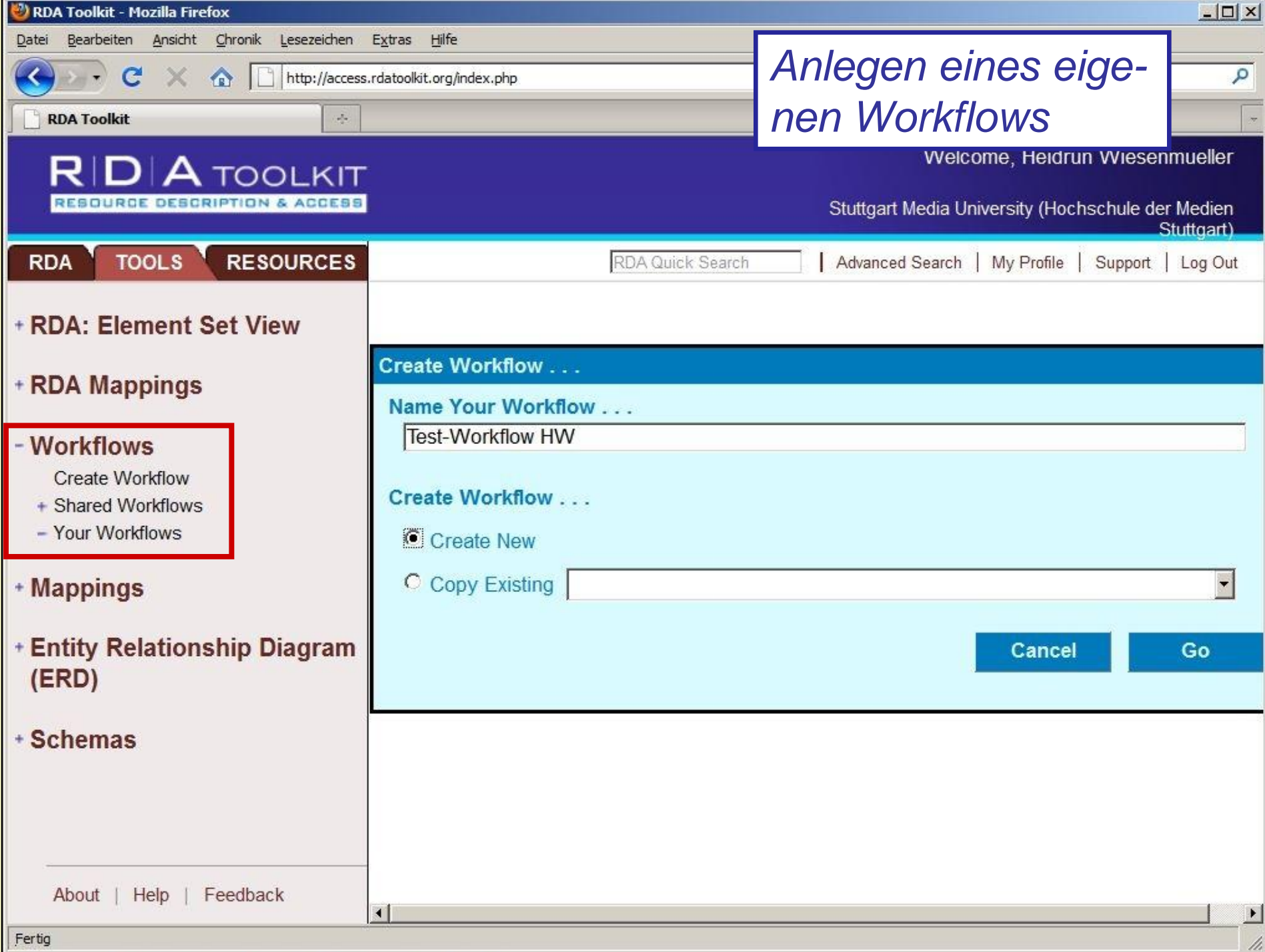

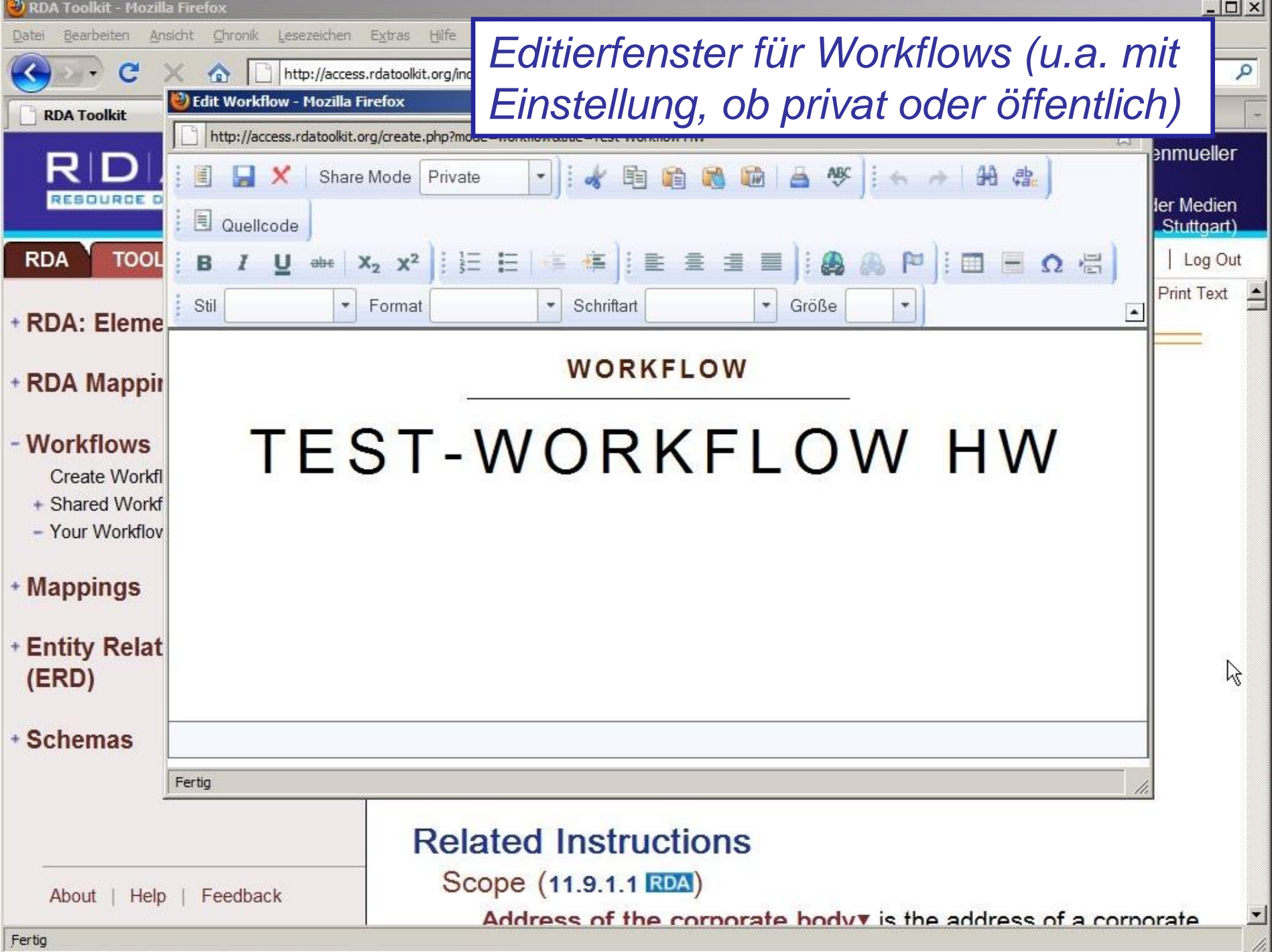

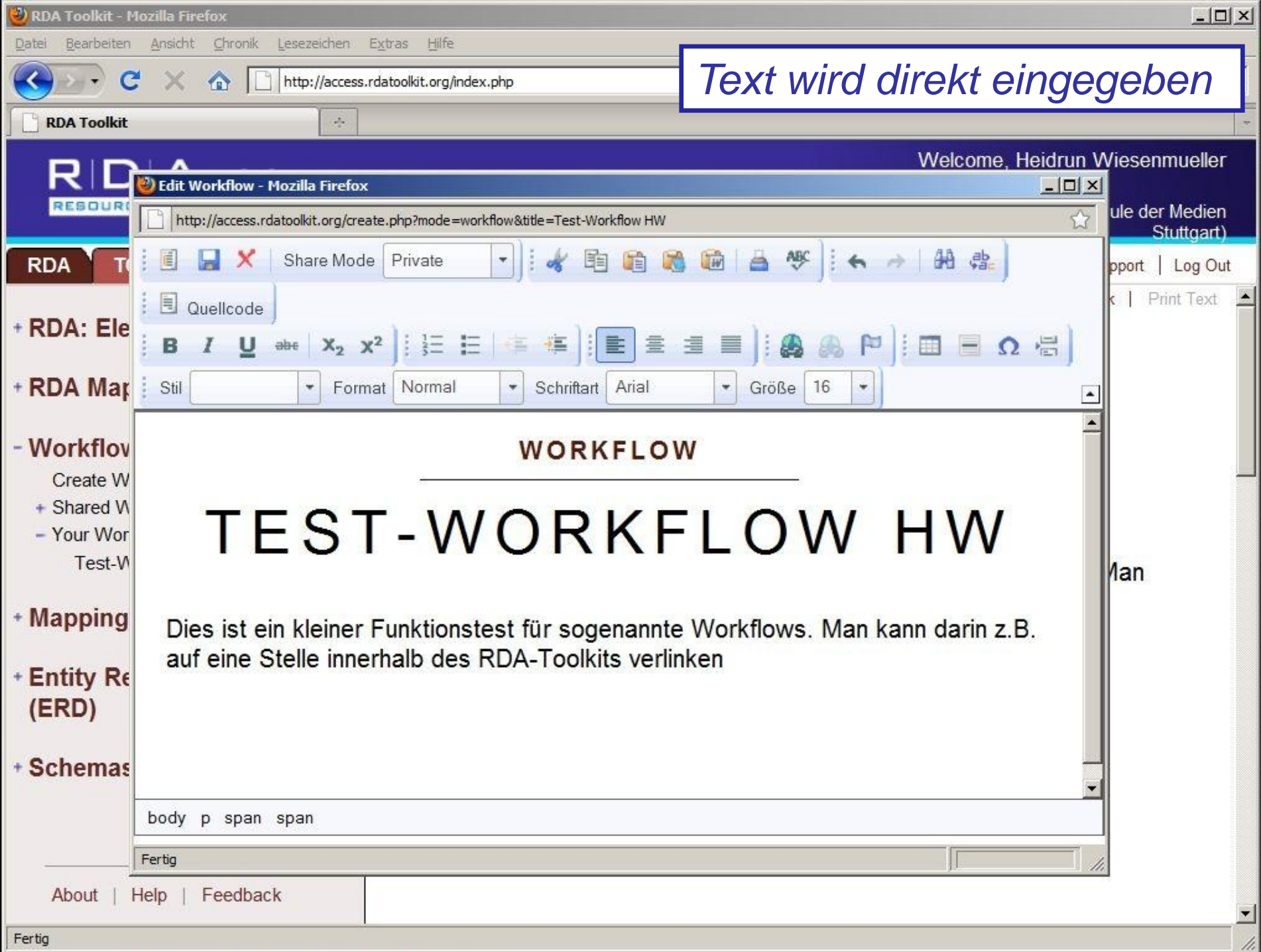

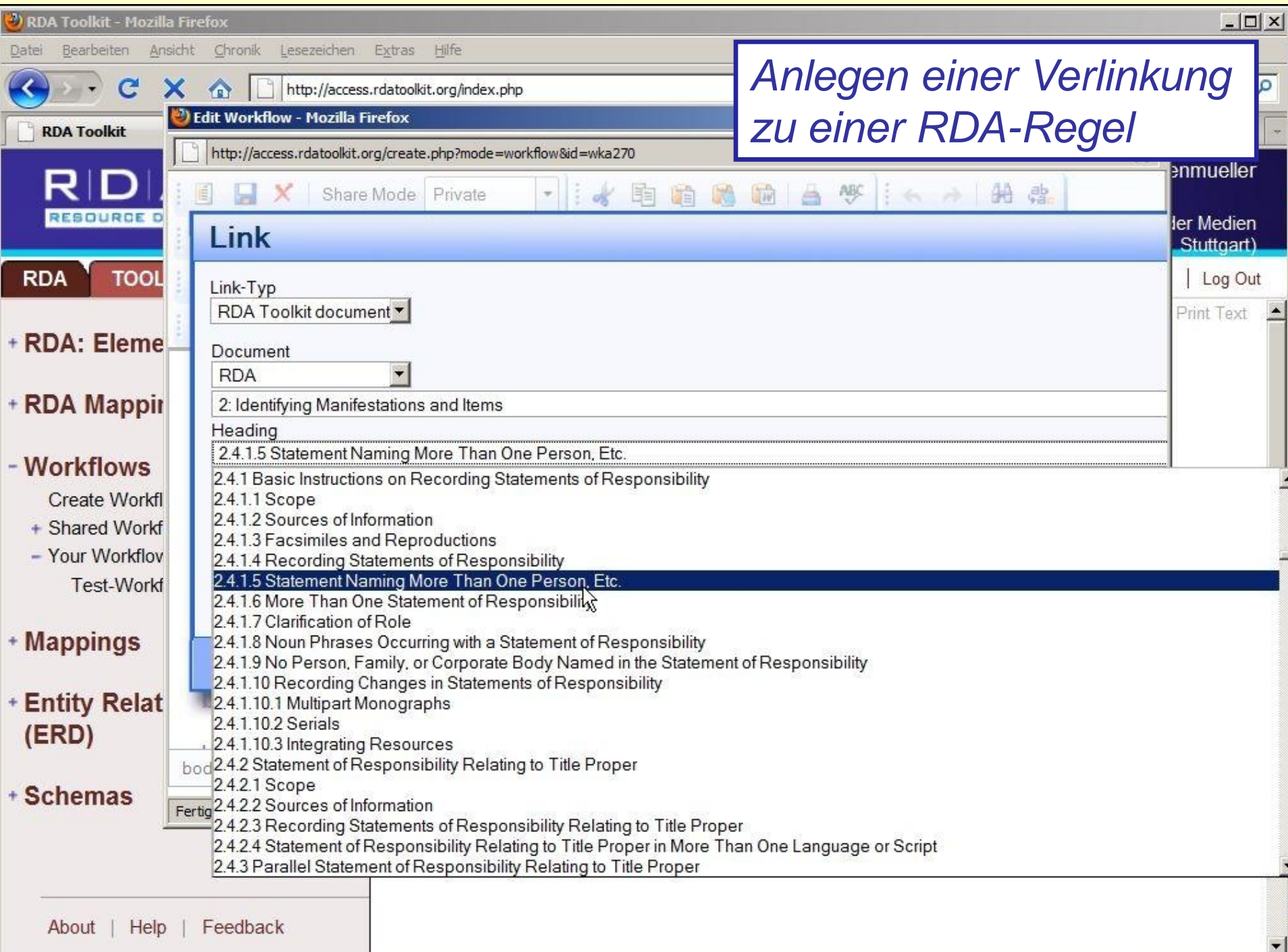

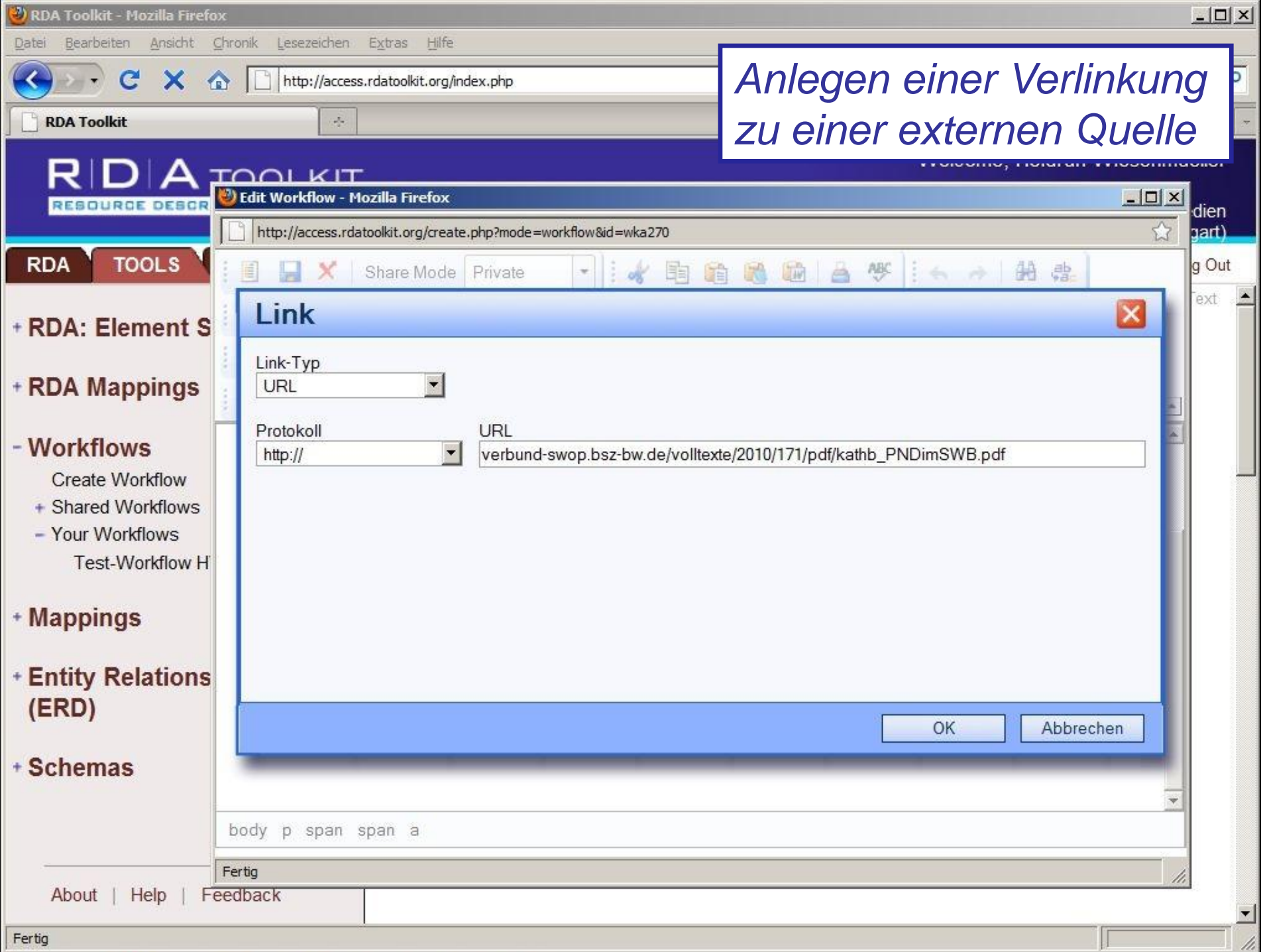

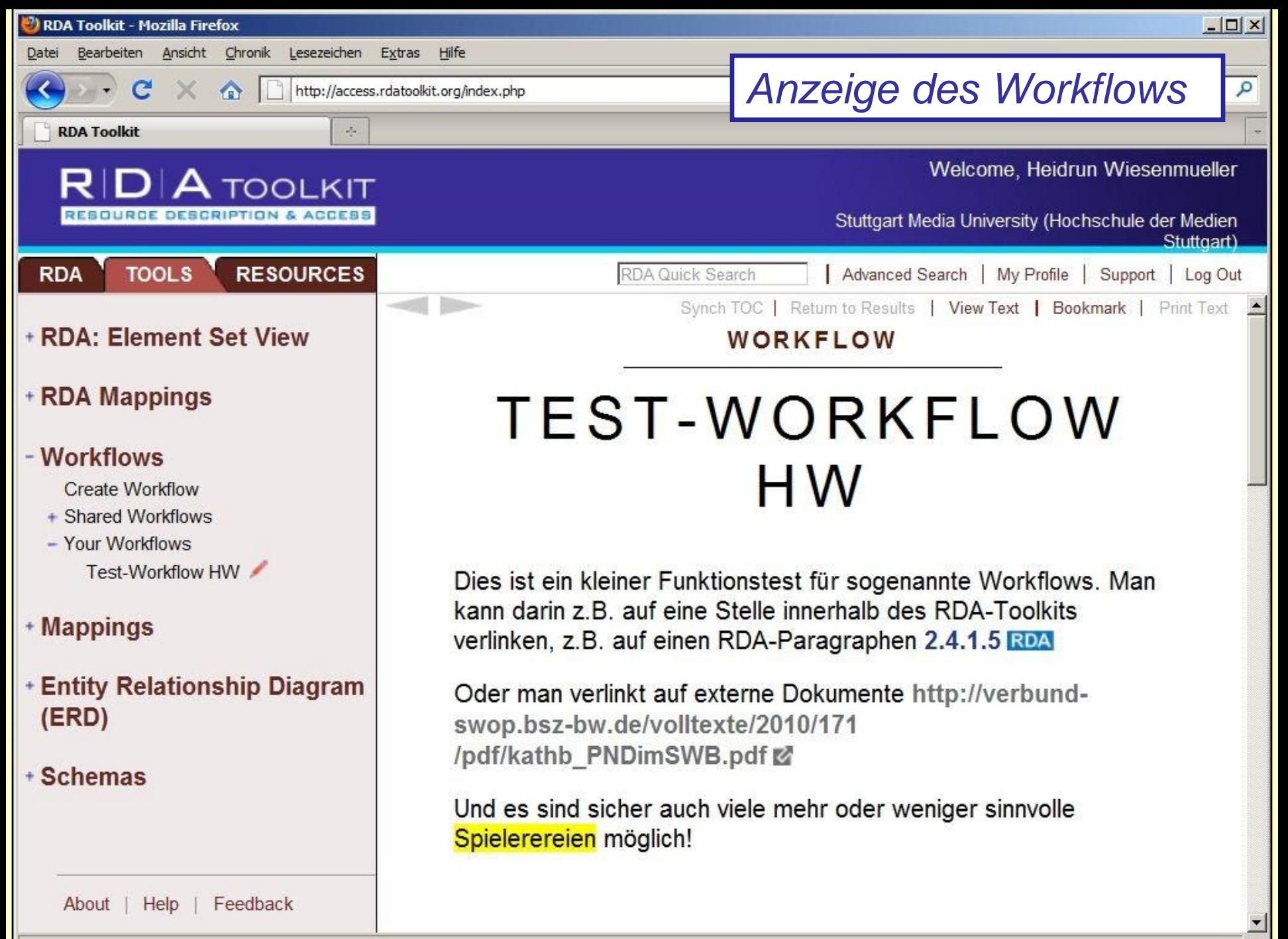

Fertig

 $\overline{\phantom{a}}$ 

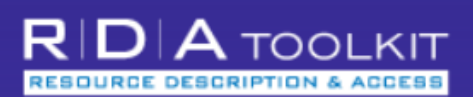

#### **RESOURCES TOOLS RDA**

## - Workflows

**Create Workflow** 

- Shared Workflows

**Archival Collections** 

**Braille fiction** 

Braille music

Cataloging a print serial

**CONSER RDA Cataloging Checklist** for Textual Serials (DRAFT)

Courtauld exhibition catalogues

**Electronic Books workflow** 

**GCelectronicres** 

Glossarium (Nederlands)

**GSLIS UIUC Cartographic Resources** (Bothmann)

LC Staff: Adding Attributes For Persons with Surnames and Given **Names** 

LC Staff: Simple Book (MARC)

LC Staff: Simple Book

LC Staff: Simple Multipart Book (MARC)

LC Staff: Simple Multipart Book

LC Staff: Transcribing

Mary's Test of Simple Book Workflow

RDA 199: Basic Modes and Types

RDA 199: Controlled Lists of Terms in the RDA Instructions

RDA 199: Relationship Designators

About | Help | Feedback

Beispiel für einen öffent**lichen Workflow der Library** of Congress ...

## LC STAFF: SIMPLE BOOK (MARC)

**Use** 

**Open Book Template Choose the Preferred Source of Information** 

008/22, 521: Record Intended Audience 008/35-37, 546: Record Language of the Content, Record Script 020, 024, Etc.: Record an Identifier for the Manifestation 1XX, 7XX: Record the Relationship to a Person, Family, or Corporate **Body Associated with the Book** 245: Transcribe the Title Proper 245: Transcribe Other Title Information 245: Transcribe a Statement of Responsibility Relating to the Title Proper 250: Transcribe an Edition Statement 260: Record the Publication Statement 260: Record a Place of Publication

260: Record a Publisher's Name

260: Record a Date of Publication

ien art).

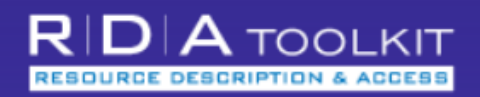

#### **RESOURCES TOOLS RDA**

## - Workflows

**Create Workflow** 

- Shared Workflows

**Archival Collections** 

**Braille fiction** 

**Braille music** 

Cataloging a print serial

**CONSER RDA Cataloging Checklist** for Textual Serials (DRAFT)

Courtauld exhibition catalogues

**Electronic Books workflow** 

**GCelectronicres** 

Glossarium (Nederlands)

**GSLIS UIUC Cartographic Resources** (Bothmann)

LC Staff: Adding Attributes For Persons with Surnames and Given **Names** 

LC Staff: Simple Book (MARC)

LC Staff: Simple Book

LC Staff: Simple Multipart Book (MARC)

LC Staff: Simple Multipart Book

LC Staff: Transcribing

Mary's Test of Simple Book Workflow

RDA 199: Basic Modes and Types

RDA 199: Controlled Lists of Terms in the RDA Instructions

RDA 199: Relationship Designators **CARL STORES** 

About | Help | Feedback

## ... mit Schritt-für-Schritt-Anleitung

 $\overline{a}$  . The state of  $\overline{a}$ 

## 1XX<sup>II</sup> 7XX<sup>II</sup> Record the Relationship to a Person, Family, or Corporate Body Associated with the Book

If the book's preferred source of information identifies a single person  $\blacktriangledown$  (such as Thomas L. Friedman or Kermit the Frog) as the creator of the text, record in 100 **the authorized access point ▼** for that creator ● (RDA 18.3 RDA, **RDA 18.4 RDA, RDA 19.2 RDA.)** 

If persons, families  $\blacktriangledown$ , or corporate bodies  $\blacktriangledown$  related to the book are more complicated than that (for example, there are multiple creators, or a corporate body may be the creator), apply the separate workflow *LC Staff: Construct* an Authorized Access Point Representing a Work [name tentative, not yet drafted] to determine which authorized access point (if any) to record in 1XX.

If there are multiple creators, you may also record in 700, 710, or 711, as appropriate, the authorized access points for any creators not recorded in 1XX, if you think they are important for access (RDA 18.3 RDA).

You may also record in 7XX the authorized access points for other persons, families, or corporate bodies associated with the text or with the book, if you think they are important for access (RDA 18.4 RDA, RDA 19.3 RDA).

You may record in  $1XX$  \$e or in  $7XX$  \$e the relationship designator  $\blacktriangledown$  from RDA Appendix | RDA that reflects the person's, family's, or corporate body's relationship to the book (such as "author", "compiler", "editor", "translator", or

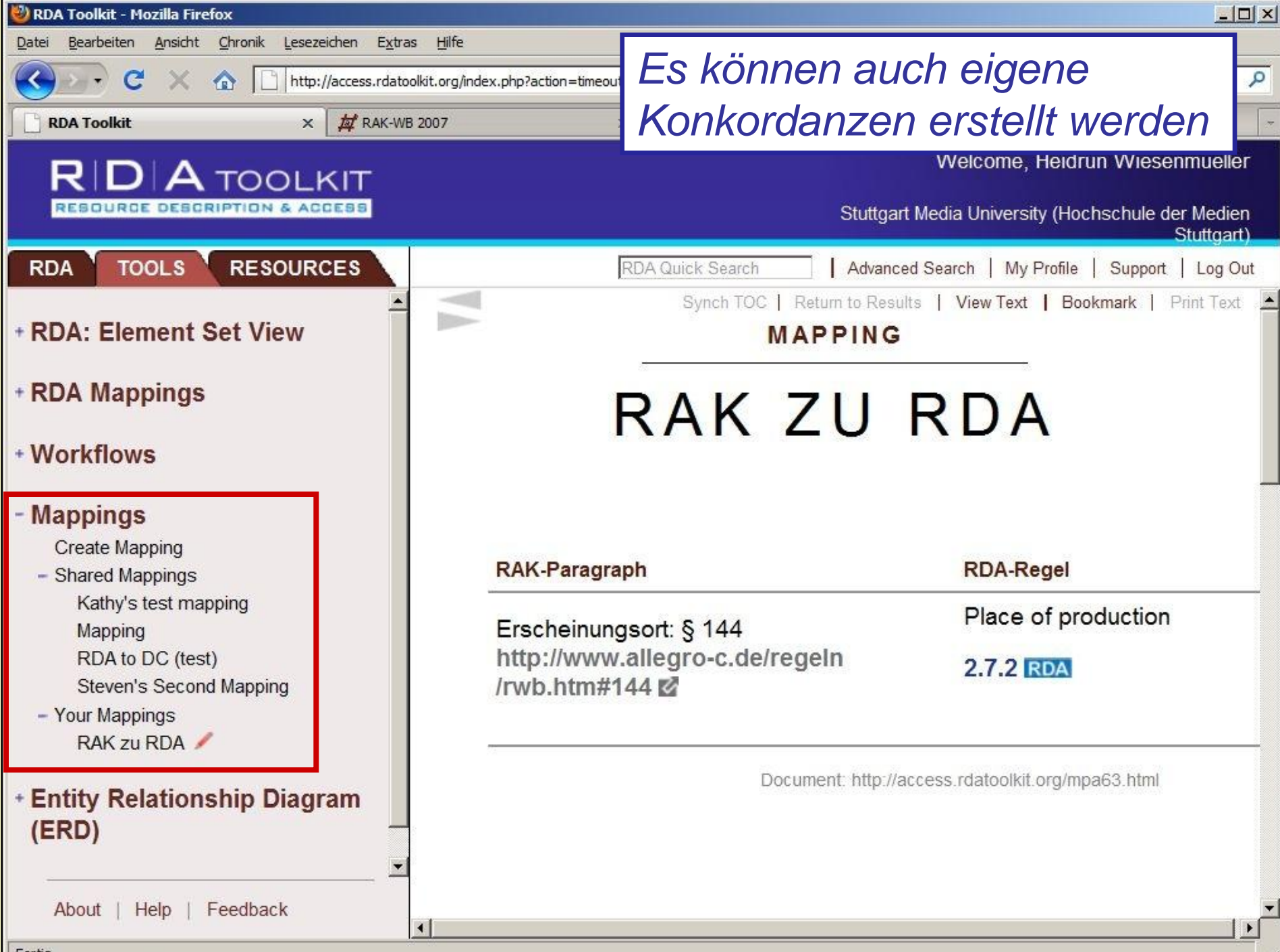

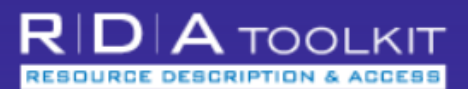

#### **TOOLS RESOURCES RDA**

GD

Stuttgart Media University (Hochschule der Medien Stuffgart)

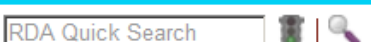

+ AACR2

- **Library of Congress Policy Statements (LCPS)**
- + Other Resources

## **GET STARTED WITH THE RDA TOOLKIT!**

It's as easy as  $\dots$ 

## **Log in to Your Subscription**

If your institution's name is visible in the upper right corner of the window, then you're already logged into your subscription. If not, enter your subscription Account ID and Password in the login boxes

## **Create a User Profile**

Next, create a User Profile by clicking the "Create" button. If you already have a User Profile, enter your Profile Name and Password in the login boxes. Solo-users are automatically logged into their User Profile when they log into their subscription.

## **Browse or Search**

On the RDA tab to the left, click the plus sign to expand and browse the RDA table of contents. On the Tools tab you can browse the RDA Element Set as well as workflows and maps. Search RDA only from the "RDA Quick Search" box above, or use Advanced Search to search RDA and other documents.

## **Need Assistance?**

- Click the "Help" link in the lower left corner to visit our Quick Start Guide
- Request Support
- For an overview of RDA: Resource Description and Access and the RDA Toolkit—including how to create a User Profile, to browse and search, to use workflows and mappings, and to leverage your existing knowledge of AACR2 and MARC as an entry into RDA cataloging

About  $|$  Help  $|$ Feedback

29.06.2012

 $\mathbf{D}|\mathbf{A}$  toolkit **ESOURCE DESCRIPTION & ACCESS** 

+ 1: General Rules for Description

+ 2: Books, Pamphlets, and Printed

+ 4: Manuscripts (Including Manuscript

+ 3: Cartographic Materials

Collections)

+ 6: Sound Recordings + 7: Motion Pictures and

+ 8: Graphic Materials + 9: Electronic Resources

and Realia + 11: Microforms

+ 13: Analysis

and References

- Part II

+ 12: Continuing Resources

- 21: Choice of Access Points + 21.0. Introductory Rules

- 21.1. General Rule

About | Help | Feedback

Videorecordings

+ 10: Three-Dimensional Artefacts

+ Introduction: Headings, Uniform Titles,

+ 21.1A. Works of Personal Authorship

**Body 04 40 Entry under Title** 

+ 21.1B. Entry Under Corporate

**RESOURCES** 

**TOOLS** 

**RDA** 

+ Front Matter - Part I: Description

+ Introduction

**Sheets** 

 $+ 5$ : Music

Welcome, Heidrun Wiesenmueller

## **AACR2** ist komplett enthalten (unter "Resources")

Medien uttaart) 6

## $\pm$  1 [2] 3 4 5 6 7 8 9 10 11 12 13 14 15 16 17  $\pm$

21.1B2. General rule. RDA Enter a work emanating <sup>2</sup> from one or more corporate bodies under the heading for the appropriate corporate body (see 21.4B AACR2, 21.5B AACR2) if it falls into one or more of the following categories:

- a) those of an administrative nature dealing with the corporate body itself
	- or its internal policies, procedures, finances, and/or operations
	- or its officers, staff, and/or membership (e.g., directories)
	- or its resources (e.g., catalogues, inventories)
- some legal, governmental, and religious works of the following types:  $3$ b)

laws (see 21.31 AACR2) decrees of the chief executive that have the force of law (see 21.31 AACR2

administrative regulations (see 21.32 AACR2)

constitutions (see 21.33 AACR2)

court rules (see 21.34 AACR2)

treaties, etc. (see 21.35 AACR2)

court decisions (see 21.36 AACR2)

legislative hearings

religious laws (e.g., canon law)

liturgical works (see 21.39 AACR2)

those that record the collective thought of the body (e.g., reports of C)

**RDA-Workshop Halle**